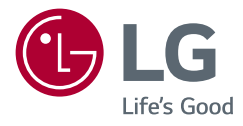

# 取扱説明書 LED LCDモニター (LEDモニター\*)

このたびはLG製品をお買い求め頂きまして、誠 にありがとうございます。ご使用前にこの取扱説 明書をよくお読みになり、ご理解のうえ正しくお 使いください。

お読みになったあとは保証書と共に大切に保管 してください

32QK500 32BK50Q

\*LG の液晶モニターはLED バックライトを採用 した LCD 製品です。

www.lg.com

Copyright © 2018 LG Electronics Inc. All Rights Reserved.

## **目次**

目本語

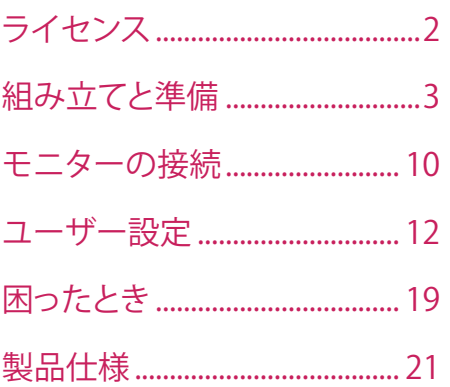

## **ライセンス**

サポートされているライセンスは、モデルによって異なる場合があります。ライセ ンスの詳細については、 www.lg.com を参照してください。

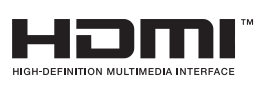

HDMI、High-Definition Multimedia Interface、 およびHDMIロゴ は、米国およびその他の国に おけるHDMI Licensing Administrator, Inc. の商 標または、登録商標です。

## <span id="page-2-0"></span>**組み立てと準備**

#### **注意**

- 製品を安全に長くお使いいただくため、付属品以外のアクセサリは使用しない でください。
- 付属品以外の使用による破損や負傷は、保証の対象外になります。
- 弊社推奨品以外の汎用ケーブルを使用すると、画面が映らなかったり画像にノ イズが発生する場合があります。
- 本書のイラストは一般的な手順を図解したものであり、実際の製品とは外観が 異なる場合があります。
- 製品を組み立てる際、ネジに油や潤滑油などを使用しないでください。製品が 故障する可能性があります。
- ネジを留めるときに過剰な力を加えると、モニターが損傷するおそれがありま す。過度な締め付けによって、破損が生じた場合は保証の対象外になります。
- モニターを上下逆さにした状態でスタンドベースをつかんで持ち運ばないでく ださい。モニターがベースから外れて落ち、けがをするおそれがあります。
- モニターを持つ場合、画面に触れないようモニターの背面を持ち、画面に傷が 付かないようにしてください。
- モニターを分解、改造しないでください。内部は高圧な電流が流れており、感電 のおそれがあります。分解、改造による事故や故障は保証の対象外になります。 製品に問題が発生した際はカスタマーセンターにご相談ください。

#### **イント**

- イラストはイメージです。実際のものとは若干異なる場合があります。
- この取扱説明書に記載されているすべての情報および仕様は、製品品質向上の 目的で事前の予告なしに変更されることがあります。
- 付属品以外の部品のお求めは、本製品を購入した販売店またはパソコン専門 店、家電量販店、通販サイトにお問い合わせください。
- 付属の電源コードは、地域によって異ります。

## **サポートされているドライバーとソフトウェア**

同梱のCD-ROMまたはLG ElectronicsのWebサイト(www.lg.com)から、最新バ ージョンをダウンロードしてインストールできます。

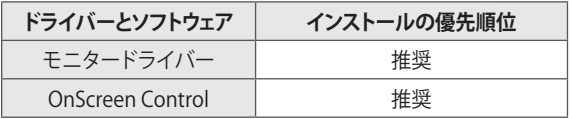

## **製品とボタンの説明**

#### **電源LED**

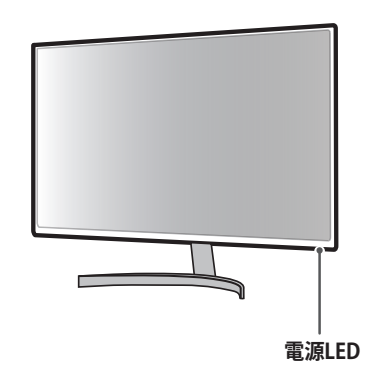

#### **OSDジョイスティックの使用方法**

ジョイスティックボタンを指で押したり、上下左右に動かすことでモニターの各種 機能を簡単に操作できます。

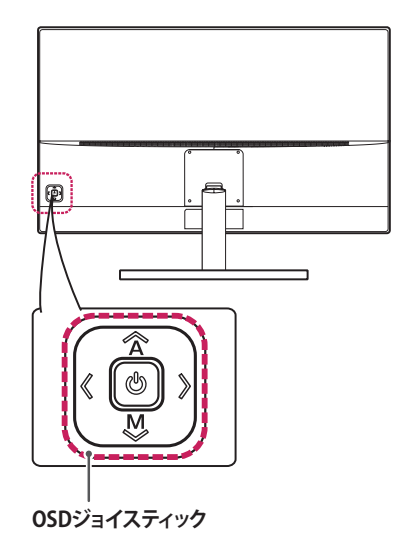

#### **基本機能**

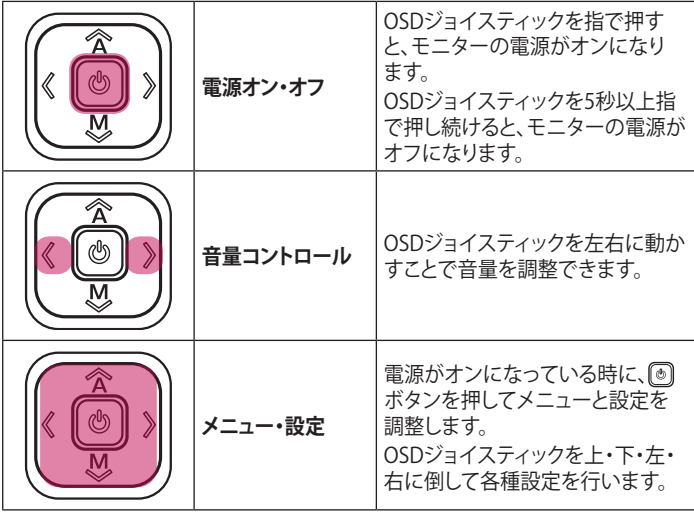

## **モニターの持ち運び**

モニターを持ち運ぶ場合は、モニターの損傷や負傷しないよう安全に運搬できる ように、以下の指示に従ってください。 • モニターの梱包に使用されていた箱や梱包材に再梱包してモニターを運ぶこと をおすすめします。 • モニターを持ち運ぶ前に、電源コードおよびその他すべてのケーブルを取り外 してください。 • モニターのフレームの側部および下部をしっかり持ち、液晶パネル(画面)には 触れないようにしてください。 • モニターを持ち運ぶ際は、液晶パネル(画面)に触れないようモニターの背面を 持って、画面に傷を付けないようにしてください。 • モニターを持ち運ぶ際は、モニターに強い衝撃を与えたり、過度な振動を与え ないでください。 • モニターを持ち運ぶ際は、モニターを垂直にして持ち、構にしたり左右に傾けた りしないでください。

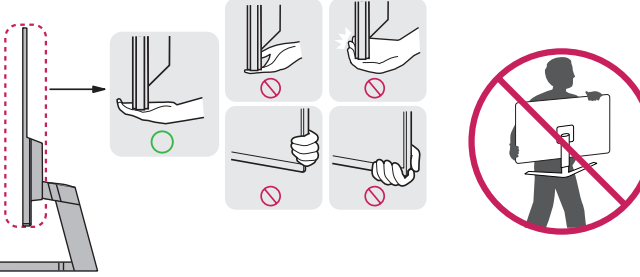

 **注意**

• 液晶パネル(モニターの画面)には触れないでください。

*-* 画面に傷が付いたり、液晶が損傷する恐れがあります。

日本語

#### **テーブルへの設置**

• モニターを持ち上げ、直立させた状態でテーブルの上に置きます。十分な通気 性を確保するため、背後および周囲10cm以上の空間を空けて設置してくださ い。

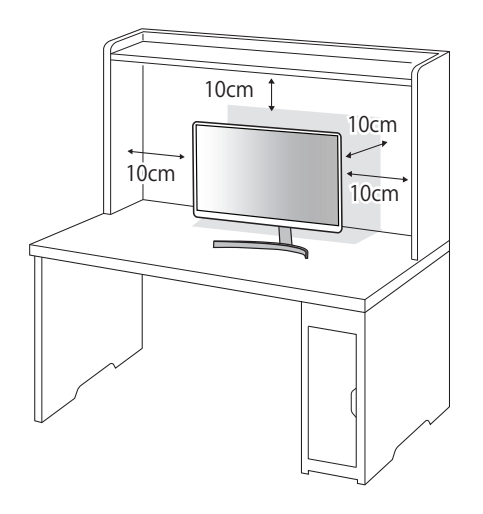

#### **角度の調整**

- 1 スタンドベースに取り付けたモニターを直立させた状態にします。
- 2 画面の角度を調整します。

画面を前後(-5度から+15度)に調整して、見やすい角度にします。

#### **警告**

- 画面を調整するときは、下のイラストのようにモニターのフレームの下部をつ かまないでください。指をはさむおそれがあります。
- モニターの傾きを調整するときに、画面の領域に触れたり、押したりしないよう に注意してください。

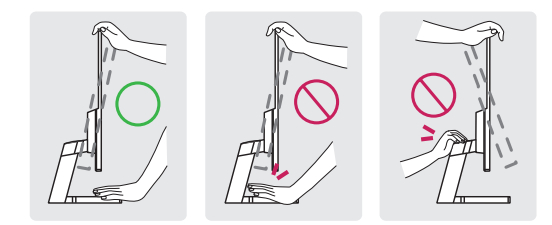

#### **注意**

- モニターの移動や設置は、電源コードを抜いてから行ってください。感電のおそ れがあります。
- 電源は、AC100V(50/60Hz)のコンセントを使用して下さい。指定以外の電源を 使用すると火災の原因になることがあります。
- 製品付属の電源コードを使用して、アース付きコンセントに接続してください。

#### **壁掛け金具を取り付ける**

壁にモニターを取り付けるには、モニターの背面に壁掛け用金具(別売)を取り 付けます。

#### **注意**

- モニターの画面を下に向けて置きます。画面に傷が付かないように、下に柔ら かい布を敷いて作業してください。
- 1 スタンドベース底面のネジをコインまたは手回しで緩めて、スタンドベースを 取り外します。(電動ドライバーは使用しないでください。)

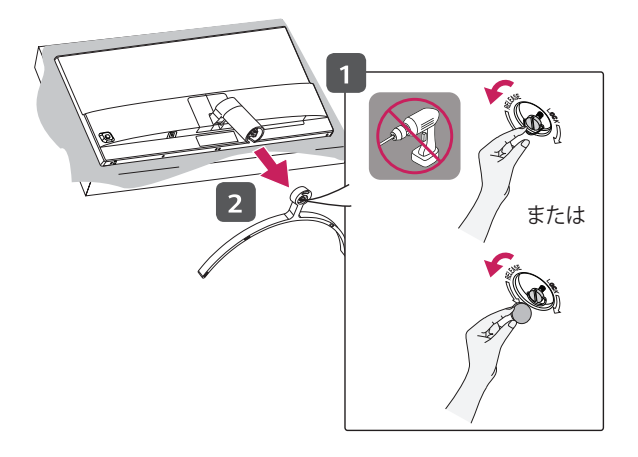

2 以下のイラストのように、スタンドカバーを下にスライドさせて取り外します。

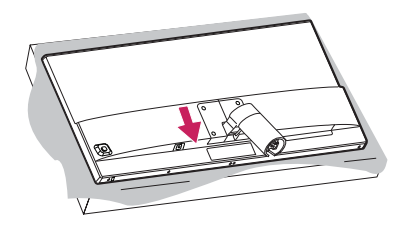

#### 3 スタンドを固定しているネジを外し、モニターからスタンドを取り外します。

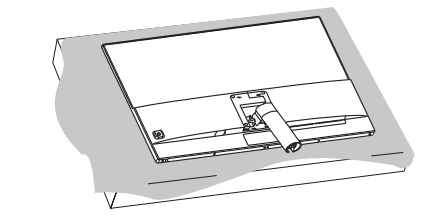

4 スタンドカバーを再度取り付けます。

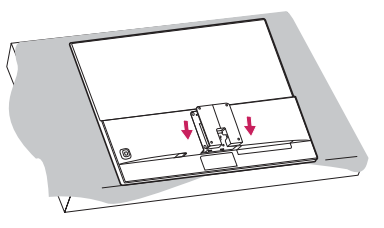

5 壁掛け金具(別売)を取り付けます。

#### **2 ヒント**

- 壁掛け金具は別売りです。
- 詳細については、壁掛け金具付属の取扱説明書をご覧ください。また、取り付け に必要な部品は壁掛け金具に付属しています。
- 壁掛け金具に付属されたネジまたはVESA規格に適合するネジを使用してくだ さい。定められた長さを超過したネジを使用すると、モニターの内部が損傷する 恐れがあります。

#### **壁への取り付け**

十分な通気性を確保するため、背後および周囲10cm以上の空間を空けて設置し てください。設置に関しては、壁掛け金具のマニュアルを参照してください。

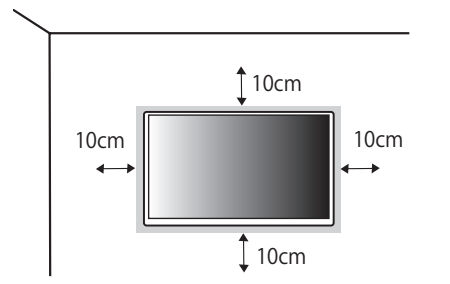

モニターを壁に取り付ける場合は、壁掛け金具(別売)をモニターの背面に取り付 けます。

壁掛け金具がモニターおよび壁にしっかりと固定されていることを確認してくだ さい。

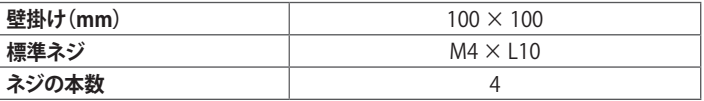

#### **2** ヒント

- VESA規格以外のネジを使用すると、モニターの破損や落下の原因になるおそ れがあります。対象となるネジ以外を使用したことによる事故については、保証 の対象外となります。
- 壁掛けに必要な部品や、マニュアルは壁掛け金具に付属されています。設置に 関する詳細は、壁掛け金具のマニュアルを参照してください。
- 壁掛け金具は別売です。お求めはパソコン専門店、家電量販店、通販サイトにお 問い合わせください。
- ネジの長さは取り付ける壁の状態や素材によって異なります。適切な種類と長 さのネジを使用してください。

#### **注意**

- 移動や設置は先に電源コードと信号ケーブルを外してから行ってください。ケー ブルを取り外さずに移動、設置すると落下によるモニターの破損や負傷、感電の おそれがあります。
- モニターを天井や傾斜のある壁面に取り付けると、モニターの落下によって重 大な事故に繋がる恐れがあります。設置については、販売店または資格を有す る業者にご相談ください。
- けがをしないように、設置手順に従って本装置を壁にしっかり取り付けてくださ い。
- ネジを留める際、過度な力で締めるとモニターが破損するおそれがあります。過 剰なネジの締め付けによる破損は保証の対象外になります。
- VESA規格に準拠した壁掛け金具とネジを使用してください。規格に適合しない 部品の使用、取り付けの不備による製品の破損、負傷については保証の対象外 になりますので、十分ご注意の上、作業してください。
- 壁掛け用のネジ穴の深さは8mmです。

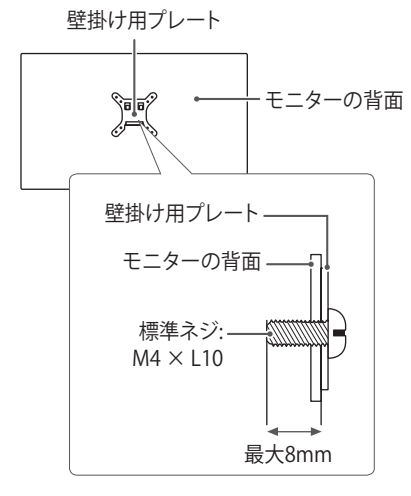

<span id="page-9-0"></span>**モニターの接続**

• 本書で使用されるイラストはイメージです。実際の製品とは若干異なる場合が あります。

入力端子の切替えは、3ボタンで、(エ)[入力]を選択して、該当する入力端子を 選択します。

#### **注意**

- 液晶パネルに触れないでください。映像が乱れることがあります。
- 長時間同一の画像を表示させ続けると、画面に焼き付きが発生することがあり ます。画面の焼き付きについては保証の対象外になります。焼き付きを予防す るために、OSでスクリーンセーバーを設定することをお勧めします。
- 電源コードをコンセントに接続する際は、アース付きマルチタップまたはコンセ ントをご使用ください。
- 本機が冷えた状態で電源を入れると、画面にちらつきが発生する場合がありま すが、これは正常な動作です。通電して温度が上昇すれば、正常な状態に戻り ます。
- 画面に赤、緑、または青の点が表示されることがありますが、これは液晶パネル の特性であり、製品不良、故障ではありません。

### **PCへの接続**

- 本機は、プラグアンドプレイに対応しています。
- \* プラグアンドプレイとは:PCに機器を接続するだけで、細かい設定などを行わず に使用できるようにする機能です。PCが接続機器を自動的に認識して、OSの標 進ドライバーを適用します。

#### **HDMI接続**

PCからモニターにデジタル映像信号および音声信号を伝送します。

#### **注意**

- HDMI-DVIやHDMI-DisplayPortなどの変換ケーブルまたは変換コネクタを使用 した場合、互換性の問題が発生する場合があります。
- HDMIケーブルは、HDMI Licensing LLCで認証されたHDMIロゴのあるものを使 用してください。認証を受けていないものやハイスピードに対応していないケ ーブルを使用すると正常に動作しないことがあります。
- 次のHDMIケーブルのご使用を推奨します
- *-* ハイスピードHDMI®/TM ケーブル
- *-* イーサネット対応ハイスピードHDMI®/TM ケーブル

#### **DisplayPort接続**

PCからモニターにデジタル映像信号および音声信号を伝送します。

#### **イヒント**

• PCのDisplayPortのバージョンによっては、映像または音声に対応していないこ とがあります。

## **AV機器の接続**

#### **HDMI接続**

AV機器からモニターにデジタル映像信号および音声信号を伝送します。

#### **2** ヒント

- HDMI-DVIやHDMI-DisplayPortなどの変換ケーブルまたは変換コネクタを使用 した場合、互換性の問題が発生する場合があります。
- HDMIケーブルは、HDMI Licensing LLCで認証されたHDMIロゴのあるものを使 用してください。認証を受けていないものやハイスピードに対応していないケ ーブルを使用すると正常に動作しないことがあります。
- 次のHDMIケーブルのご使用を推奨します
- *-* ハイスピードHDMI®/TM ケーブル
- *-* イーサネット対応ハイスピードHDMI®/TM ケーブル

日本言 10 **日本語**

**ヘッドフォンの接続**

ヘッドホン端子(ミニプラグ)に、ヘッドホン、イヤホン、スピーカーなどを接続 できます。

#### **イヒント**

- 周辺機器は別売りです。
- PC および外部機器のオーディオ設定によっては、ヘッドホンおよびスピーカー の機能が制限されることがあります。
- オーディオ用ミニプラグの形状はストレートタイプのプラグの使用をお勧めしま す。L字型のコネクタの場合、モニターの筐体と干渉して差しこめなかったり、他 の端子をふさいでしまう場合があります。

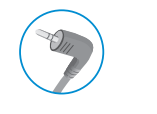

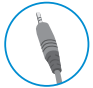

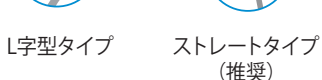

<span id="page-11-0"></span>**ユーザー設定**

 **ヒント**

• 実際のモニターのOSD(オンスクリーンディスプレイ)は、アップデー ト等により、本取扱説明書と多少異なる場合があります。

### **メインメニューの表示**

- 1 モニター背面のOSDジョイスティックを押します。
- 2 OSDジョイスティックを上下左右に倒して各種設定を行います。
- 3 OSDジョイスティックもう一度押すとメインメニューが終了します。

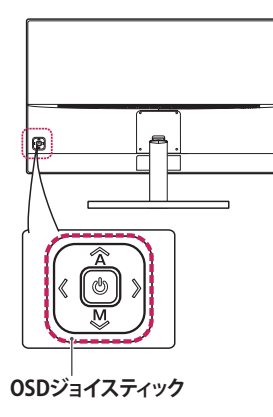

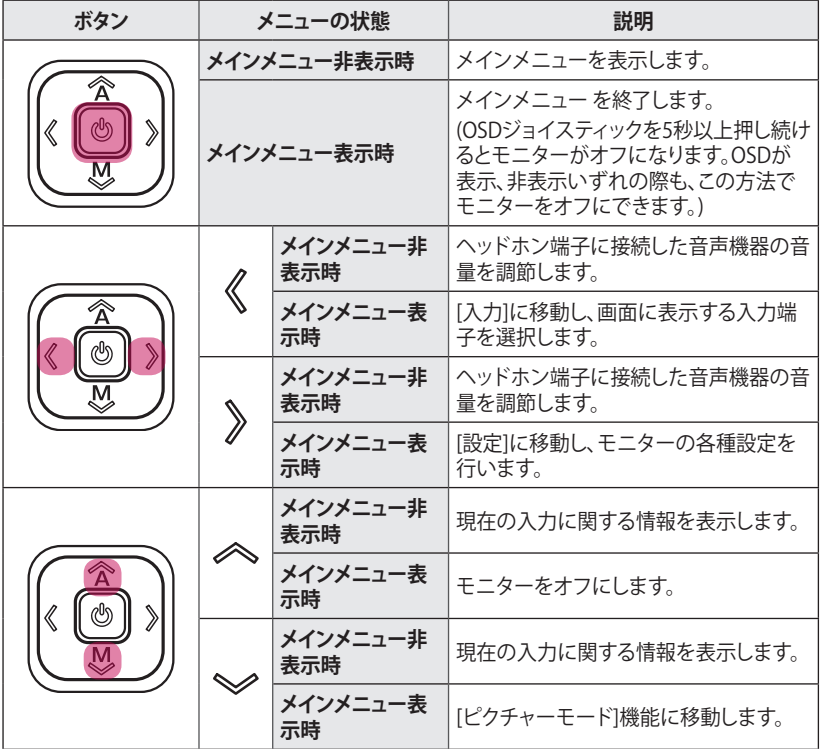

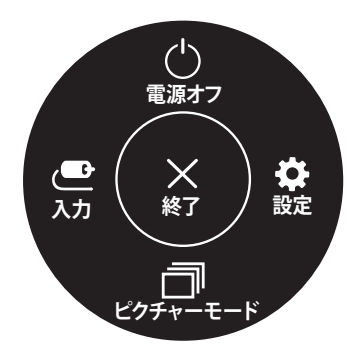

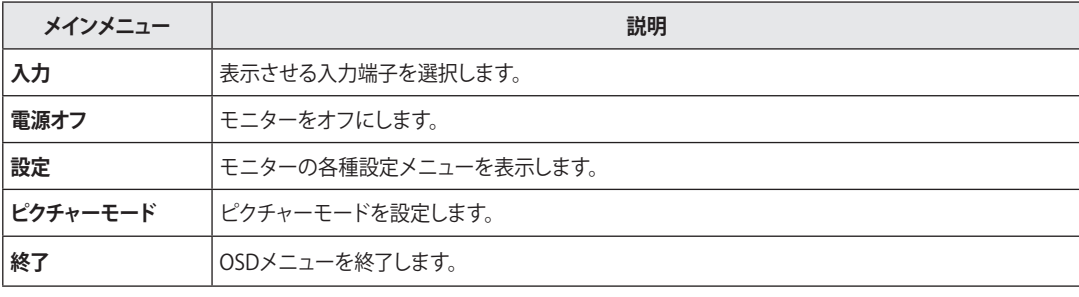

## **設定のカスタマイズ**

#### **[クイック設定]**

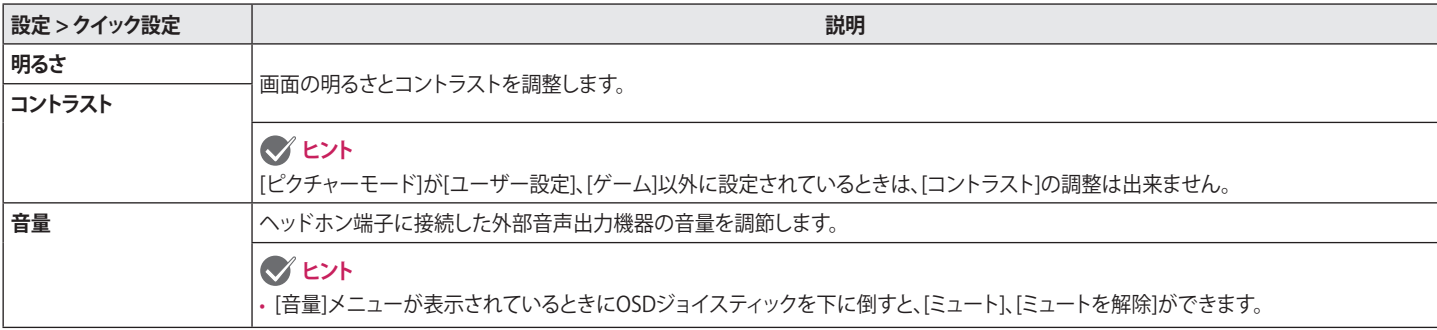

### **[入力]**

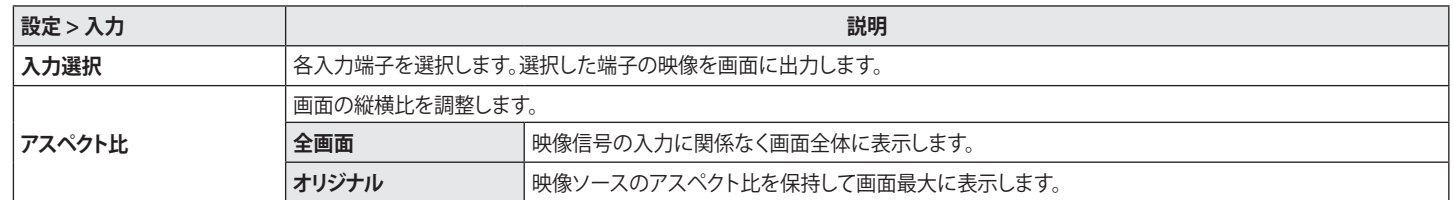

#### **[画質]**

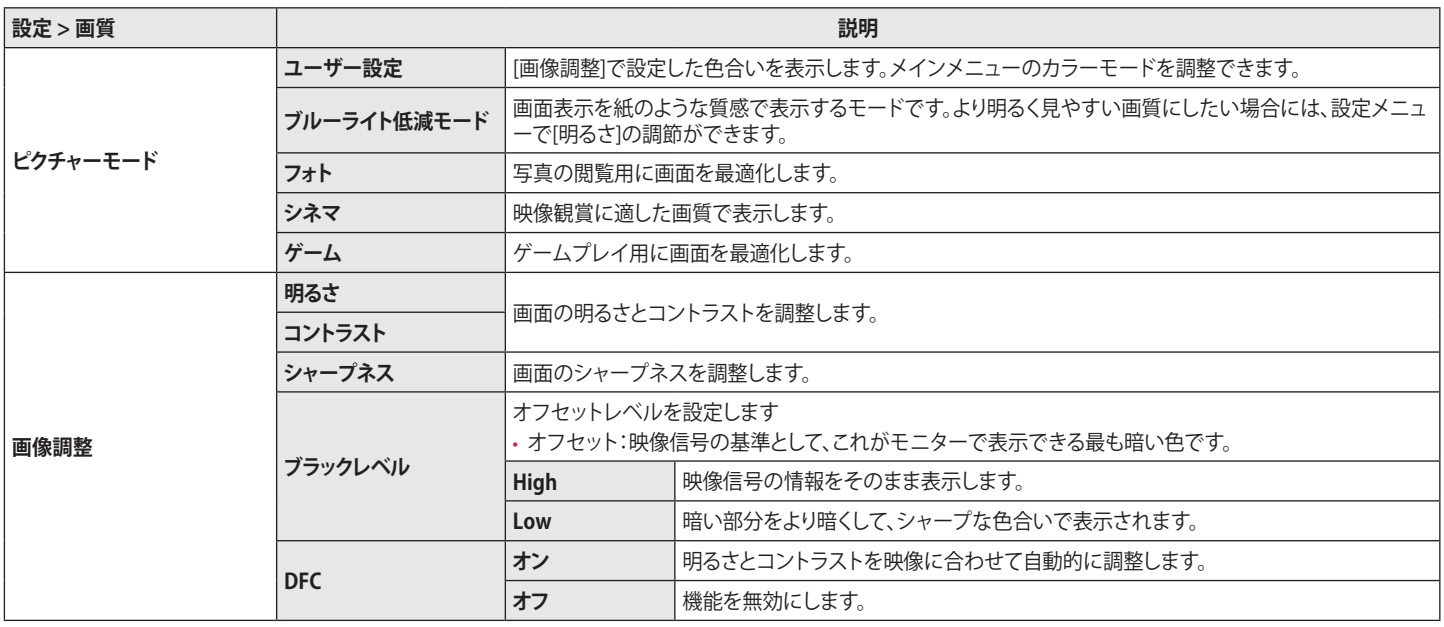

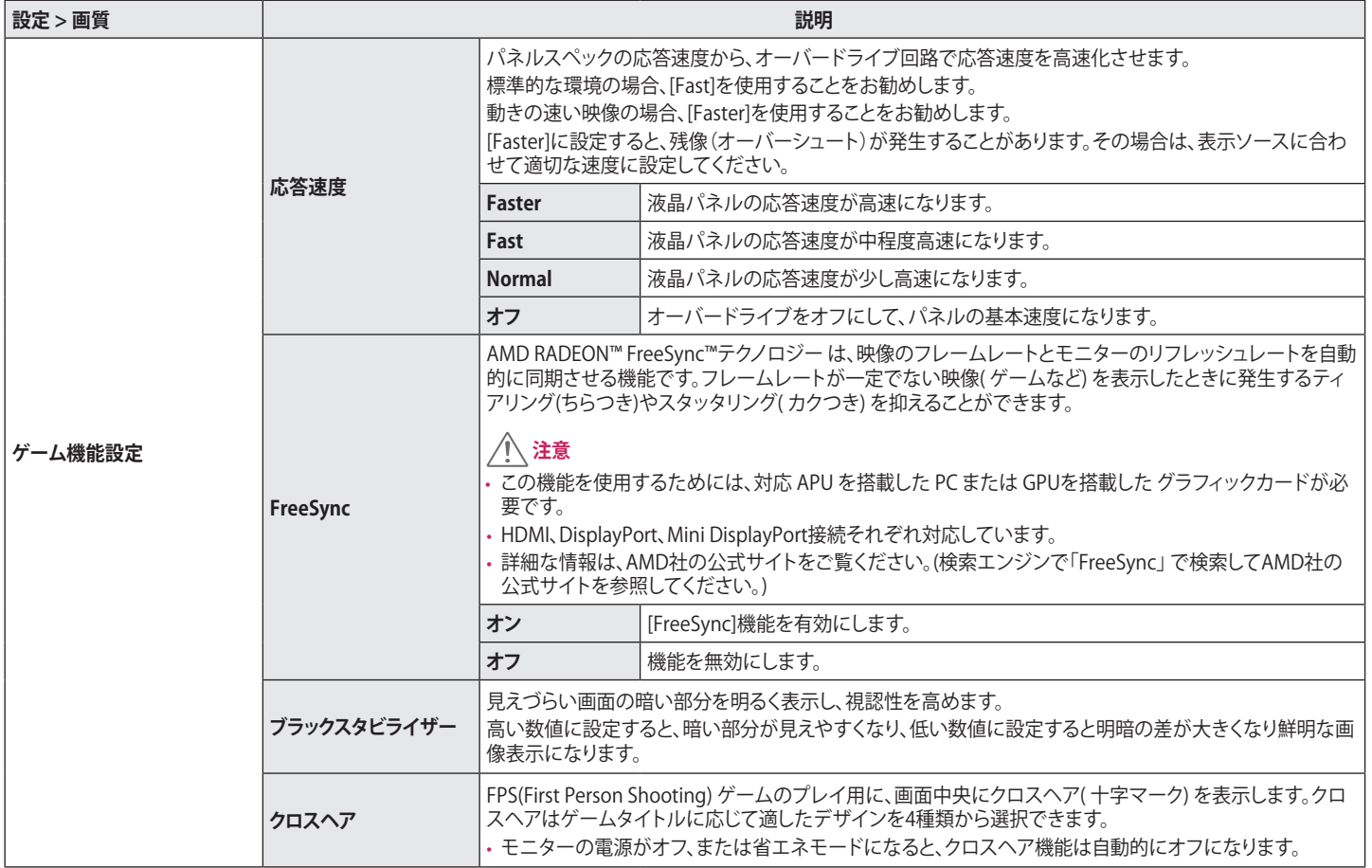

日本語 15**日本語**

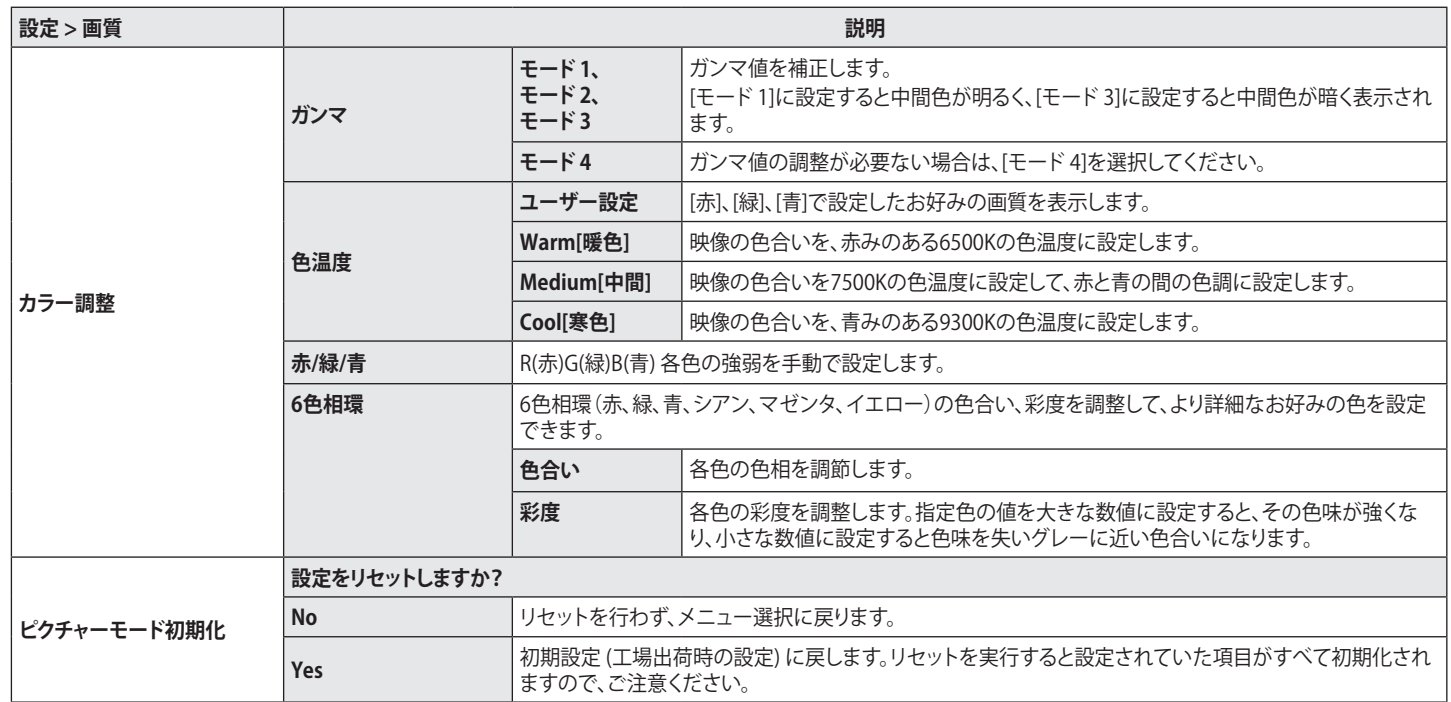

#### **[全般]**

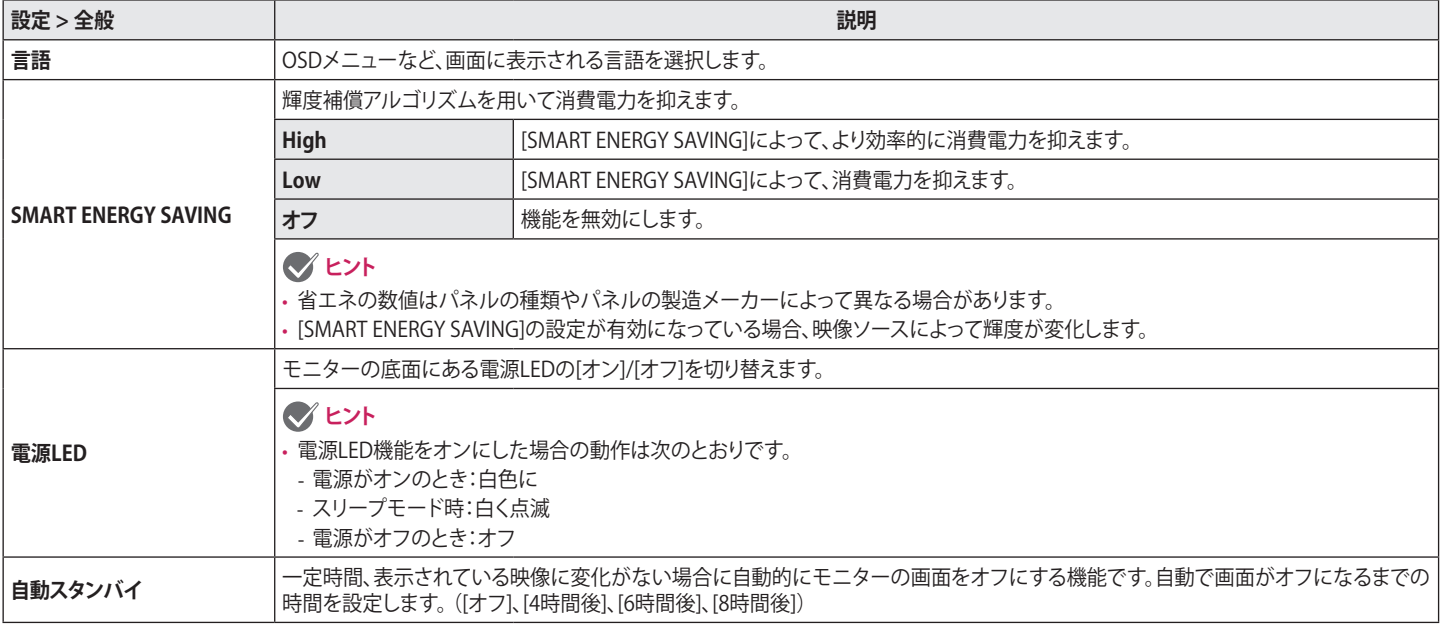

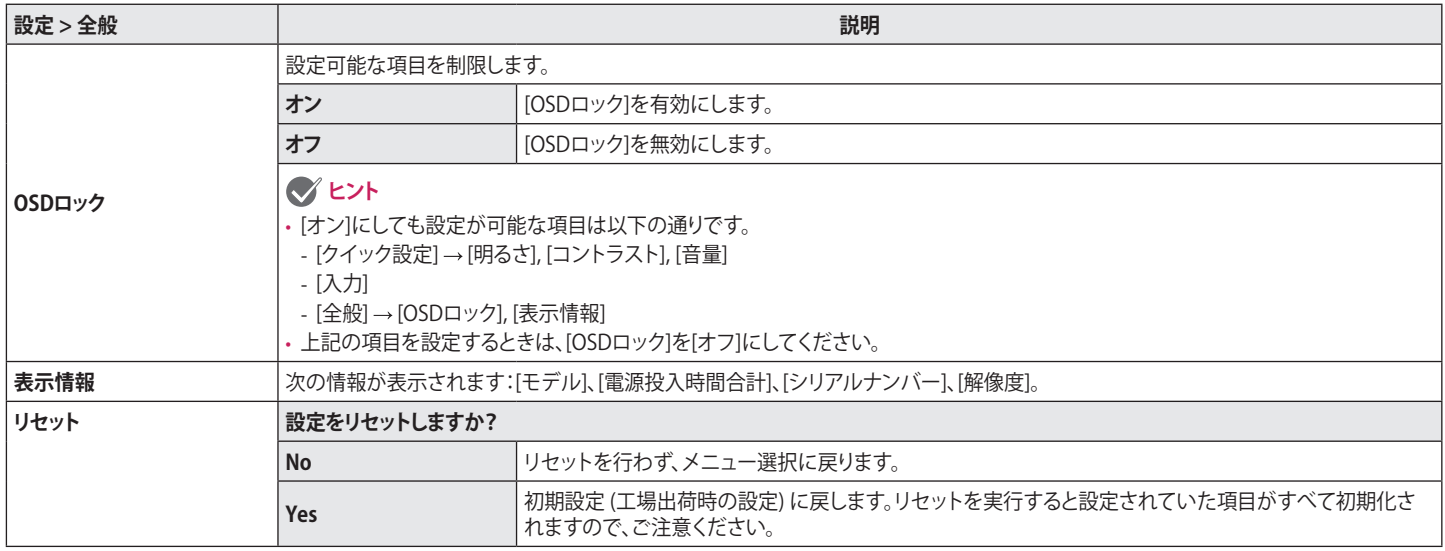

<span id="page-18-0"></span>**困ったとき**

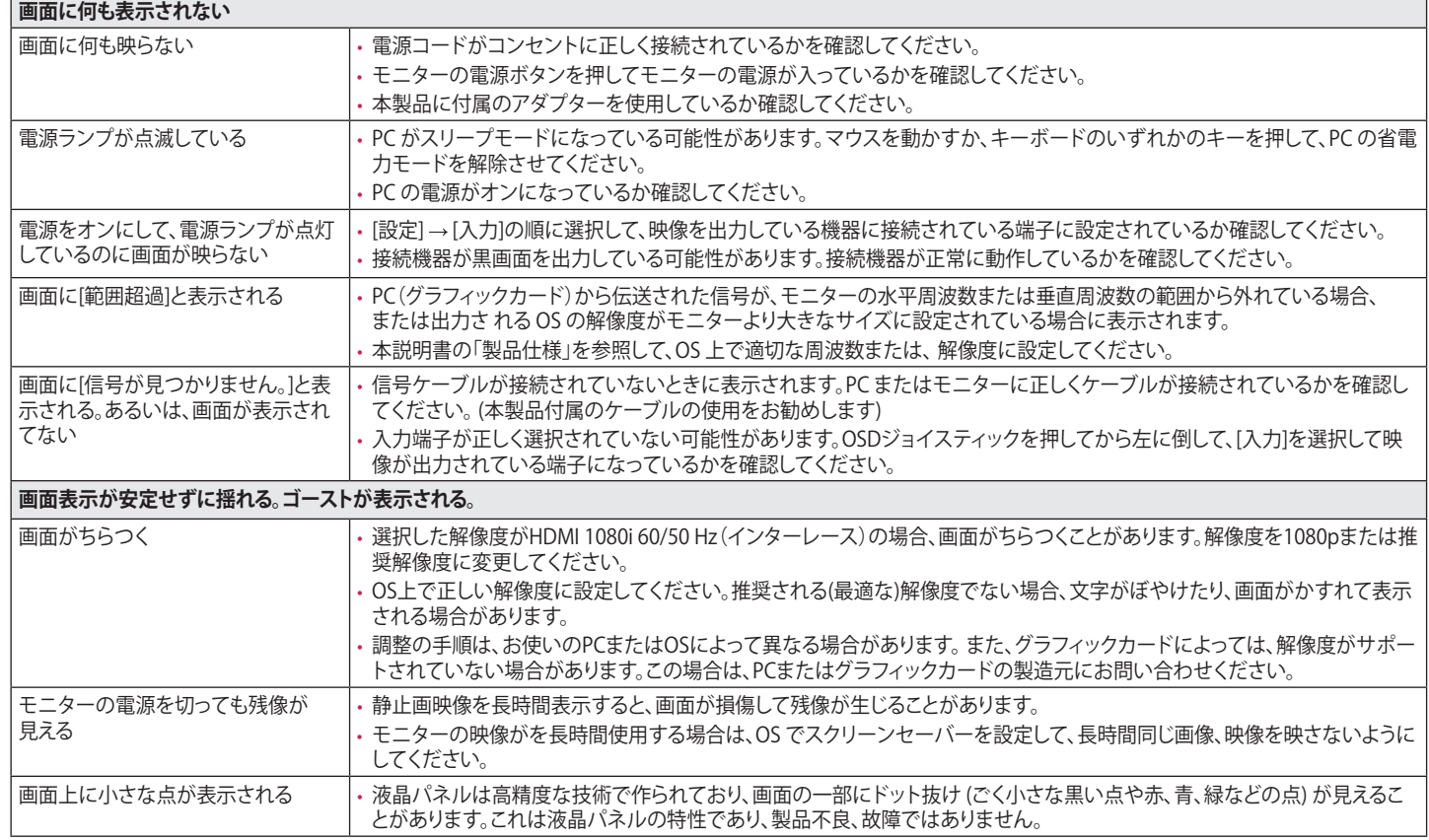

日本語 19<br>19<br>19

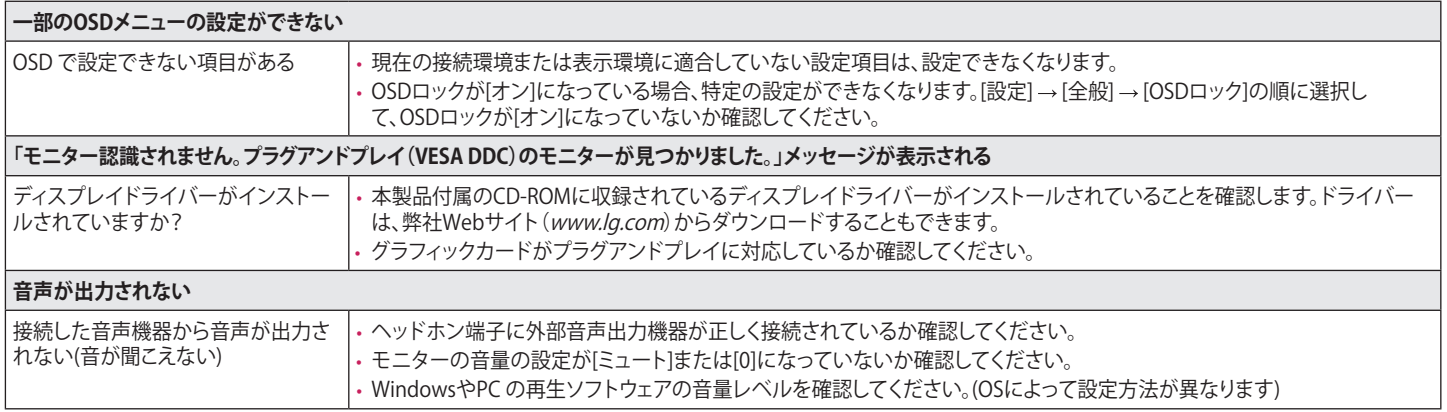

<span id="page-20-0"></span>**製品仕様**

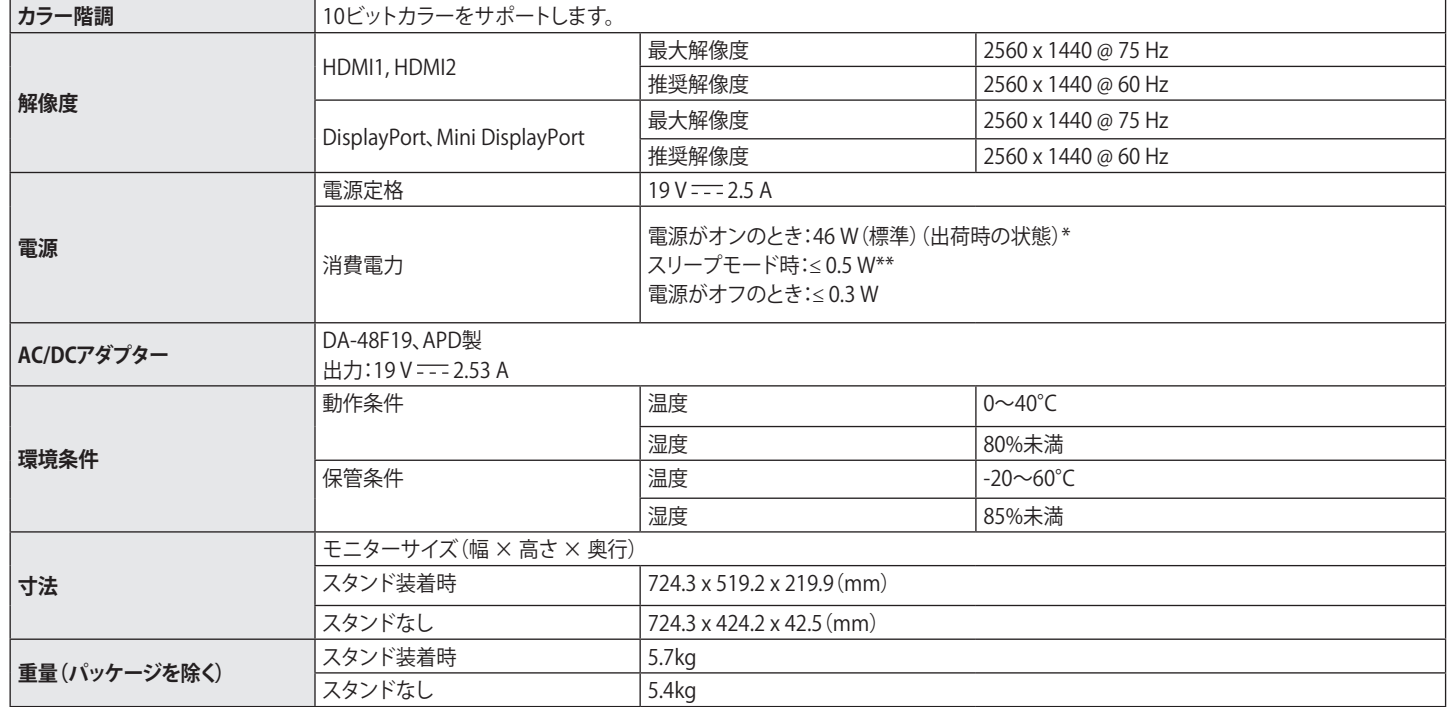

仕様は事前の通知なしに変更されることがあります。

\*消費電力のオンモードは、LGEの試験基準によって測定されています。(最大解像度で白を画面全体に出力した状態) \*消費電力は動作環境やモニターの設定によって異なります。

\*\* モニターは、数分後に節電モードに設定されます。(最大5分)

## **工場出荷時対応モード**

#### **(プリセットモード、HDMI/DisplayPort PC)**

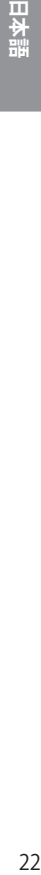

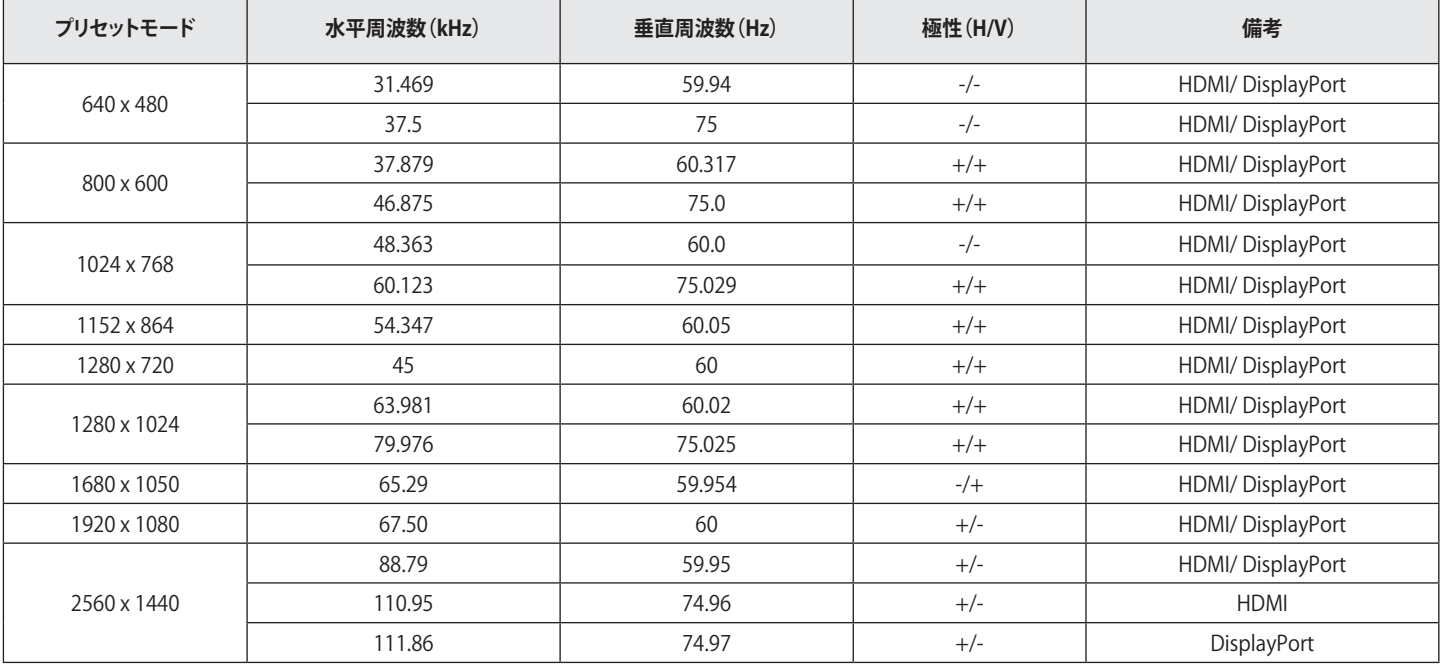

## **HDMIタイミング(動画)**

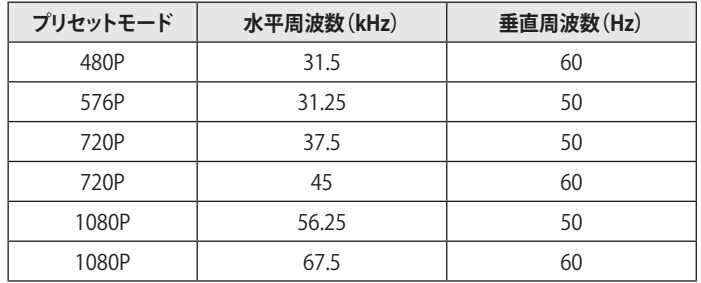

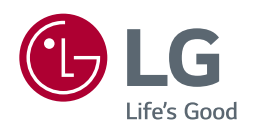

このデバイスはすべての地域で使用できます。取扱説明書(CD-ROM)を よく読み、必要な際に参照できるよう保管しておいてください。製品に貼 付けられたラベルには、技術サポート情報が記載されています。

モデル

製造番号